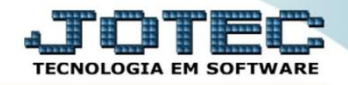

## **GERADOR DE RELATÓRIO (GERA DADOS PARA PLANILHA DE CÁLCULO) FLREPGR00**

 *Explicação: A ferramenta de gerar relatório possibilita criar relatórios padrões JOTEC, emitindo um arquivo-texto de duplicatas a receber e/ou pagar para utilização em planilha de cálculos com diversos critérios como data de vencimento/data de emissão. Considerando dias de floating por banco no cálculo de vencimentos.*

## Para realizar esta rotina, acesse o módulo: *Fluxo de Caixa.*

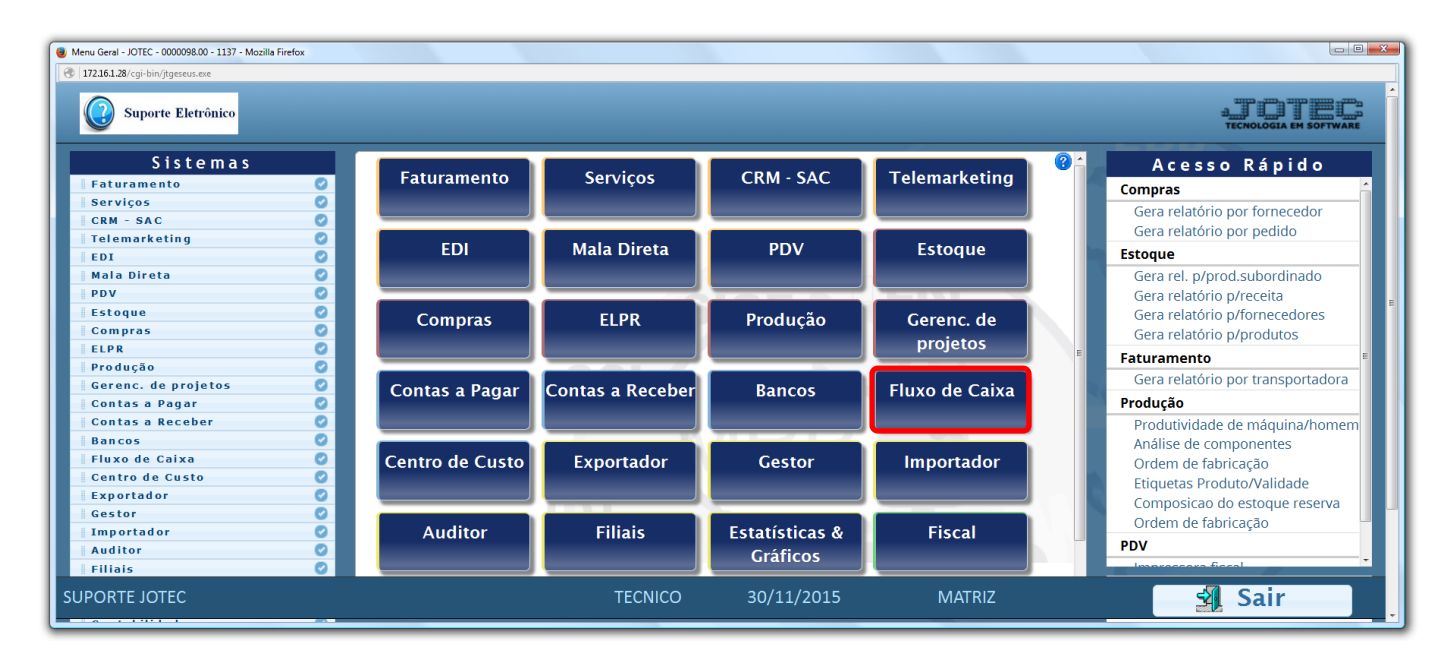

Em seguida acesse: *Gerador > Gera dados para planilha de cálculo.*

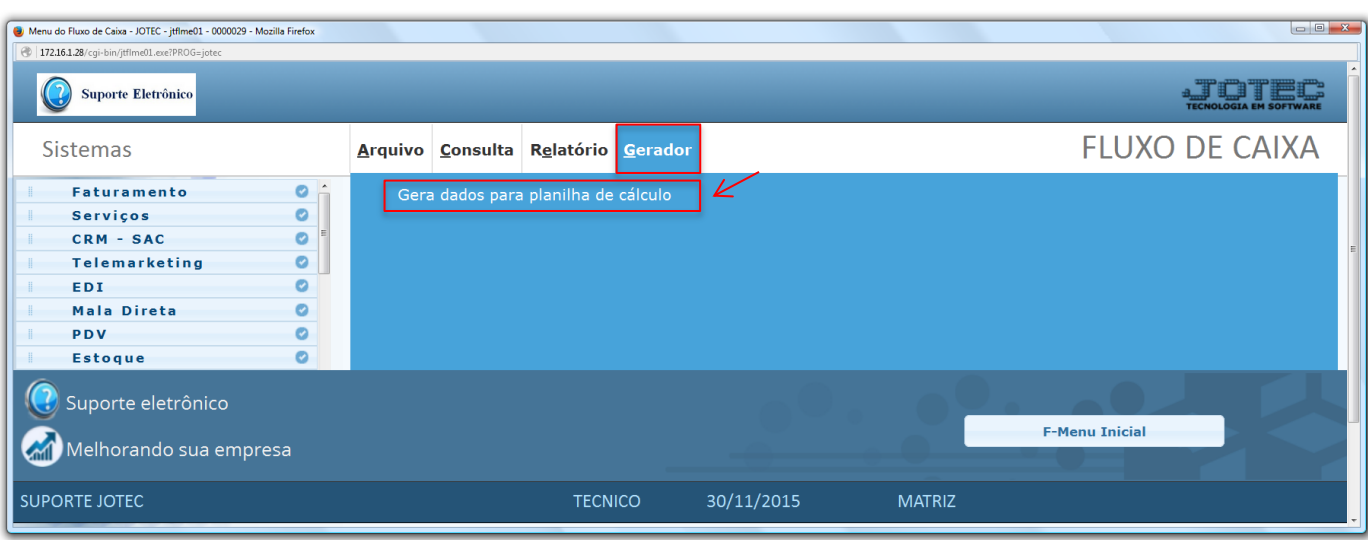

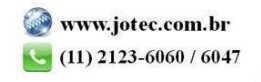

 Na tela seguinte, selecione a *(1) Base de dados (Receber, Pagar ou os dois),* selecione o *(2) Tipo de informação (Diária ou Mensal),* e informe os campos a serem considerados na emissão do arquivo, que poderá ser com base em *(3) Data de vencimento*, *Data de emissão*, *Cliente/Fornecedor* ou *Conta de Rateio.* Clique em **OK** para gerar o arquivo.

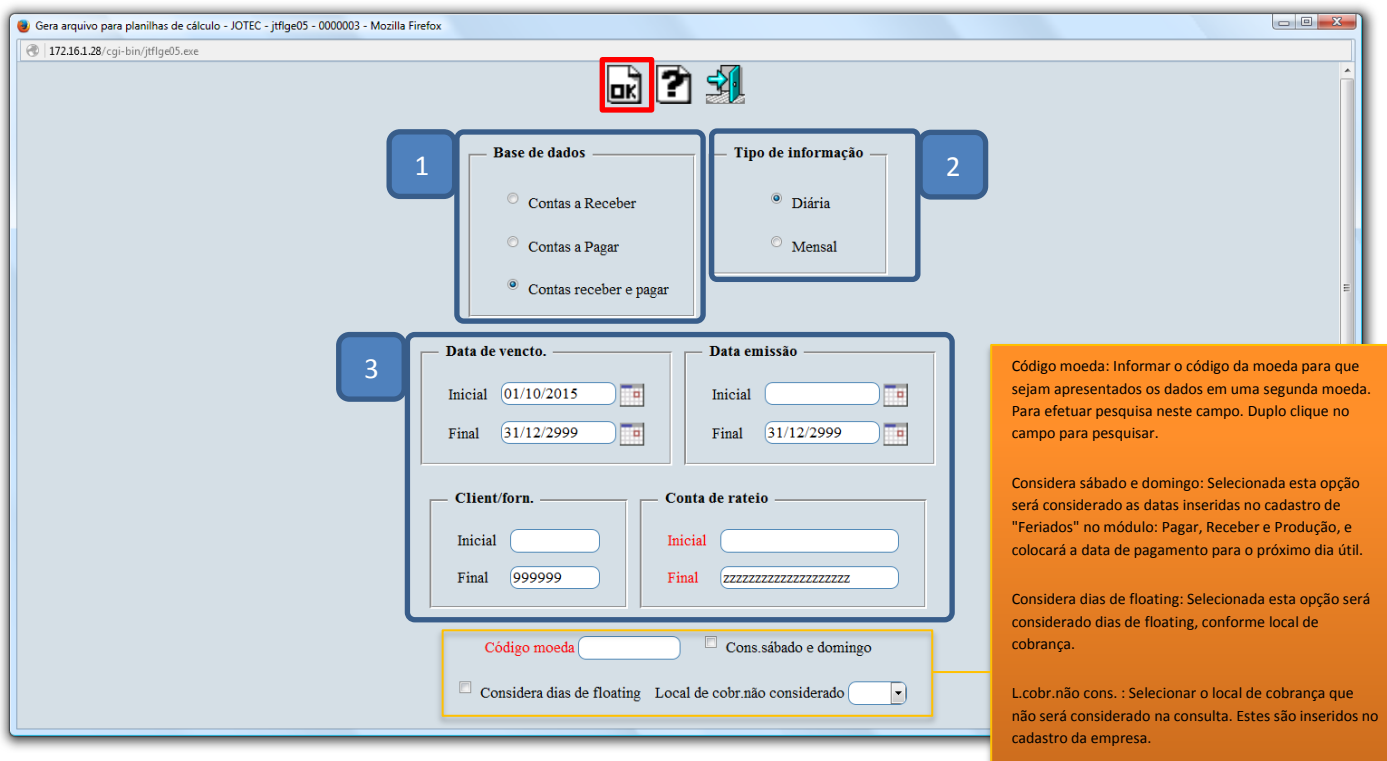

Em seguida, basta salvar o arquivo em sua máquina, para depois abri-lo em uma planilha de cálculo.

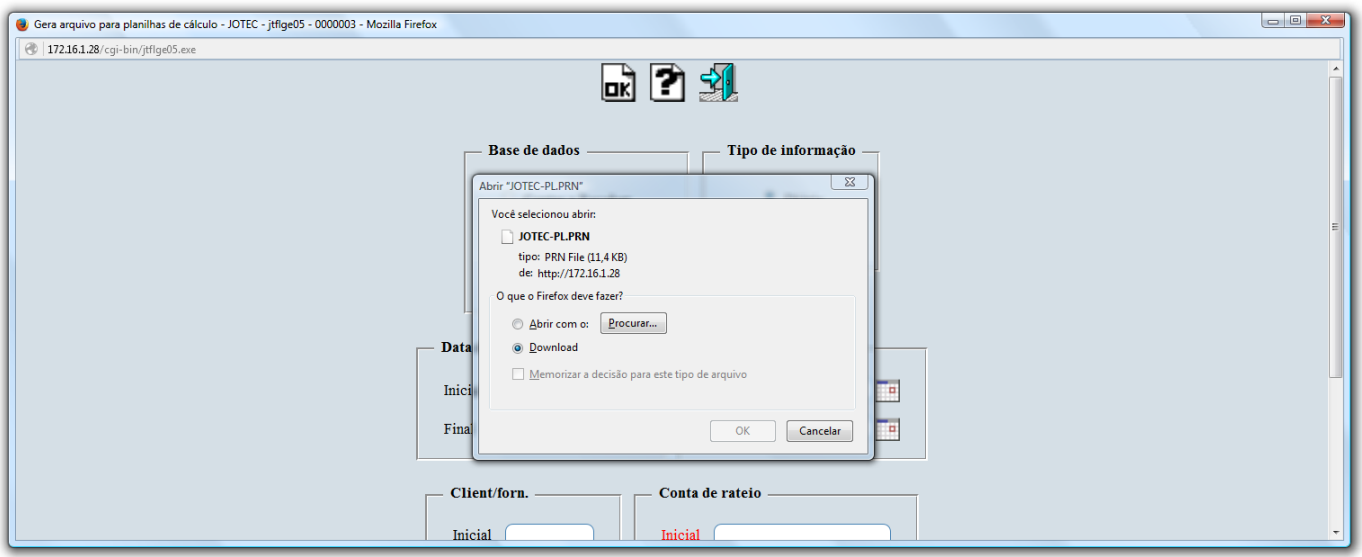

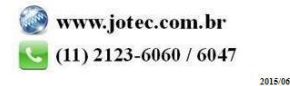